# ÁGORA INVESTIMENTOS

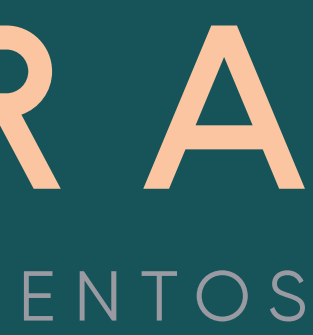

#### **Ágora Investimentos**

Veja como declarar o imposto sobre os produtos do mercado de renda variável.

# Como declarar o IR?

- Os impostos retidos na fonte são recolhidos automaticamente pela Ágora.
- Os impostos a serem pagos pelo cliente deverão ser recolhidos por meio do DARF até o último dia útil do mês seguinte da operação realizada. Caso o atraso ultrapasse um mês, é somada a taxa Selic desde o mês seguinte do vencimento até o mês anterior ao do pagamento;
- No DARF, os impostos retidos na fonte poderão ser abatidos do valor a ser pago pelo contribuinte.

A seguir você encontra exemplos de como fazer a declaração de seus investimentos no mercado de Renda Variável.

### **Ágora Investimentos** Informe os valores de rendimentos provenientes da venda de ações, opções e mercado futuro no sistema na parte Renda Variável. Jan 2019 W Renda Variável - Ganhos Líquidos ou Perdas em Operações Comuns/Day-Trade - Titular i Este demonstrativo deve ser preenchido pelo contribuinte pessoa física, residente ou domiciliado no Brasil, que durante o ano-calendário de 2018 efetuou no Brasil: a) alienação de ações no mercado à vista em bolsa de valores; b) alienação de ouro, ativo financeiro, no mercado disponível ou à vista em bolsa de mercadorias, de futuro ou diretamente junto a instituições financeiras; c) operações nos mercados a termo, de opções e futuro, realizadas em bolsa de valores, de mercadorias e de futuros, com qualquer ativo. d) operações realizadas em mercados de liquidação futura, fora de bolsa, inclusive com opções flexíveis. Titular Dependentes

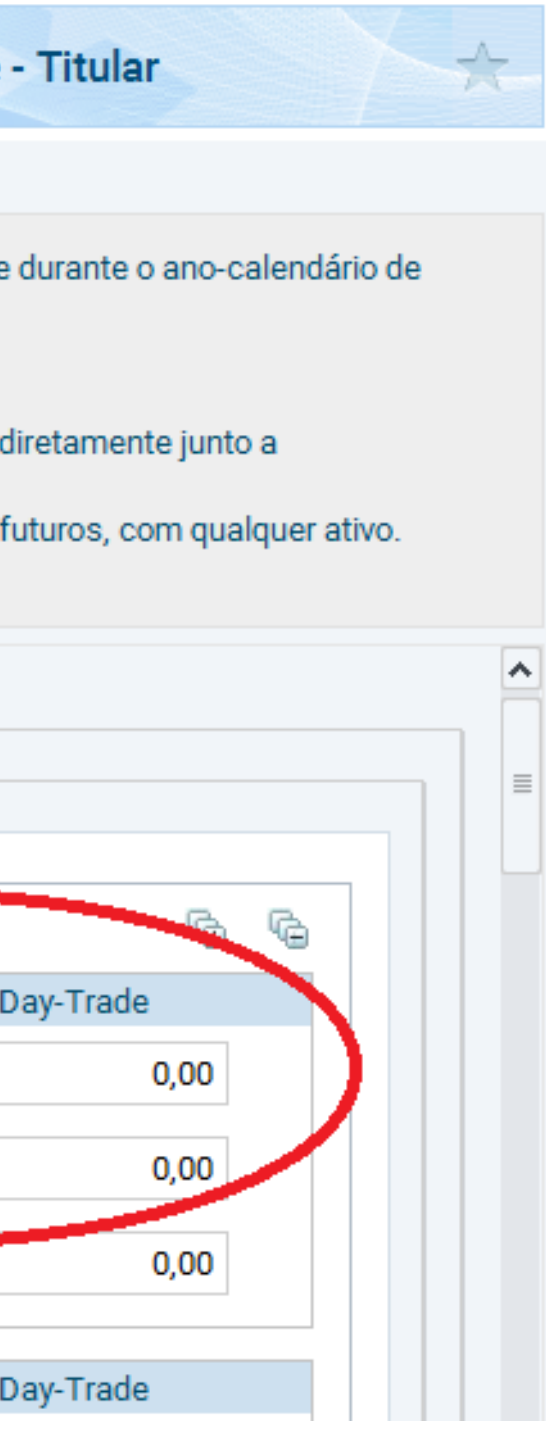

# Rendimentos provenientes da venda de ações, opções e mercado futuro

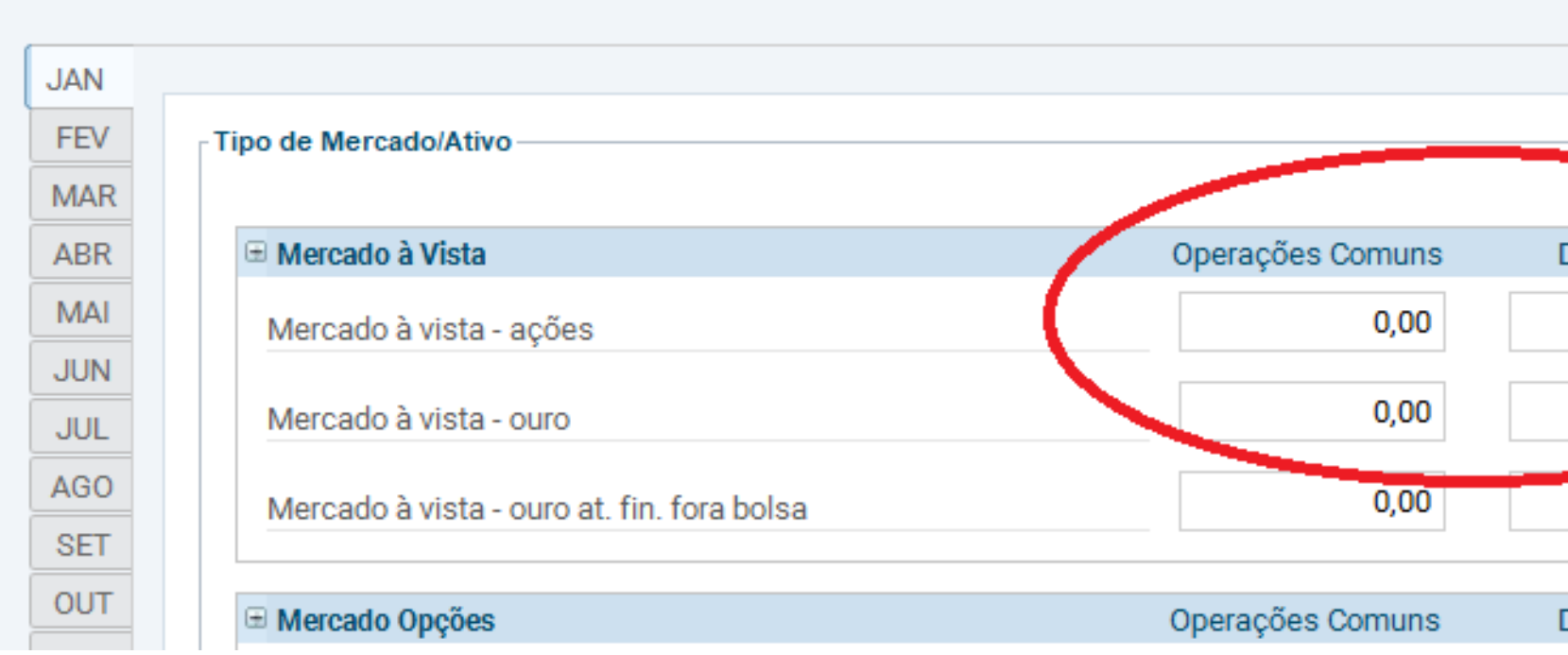

Figura 01

#### **Ágora Investimentos**

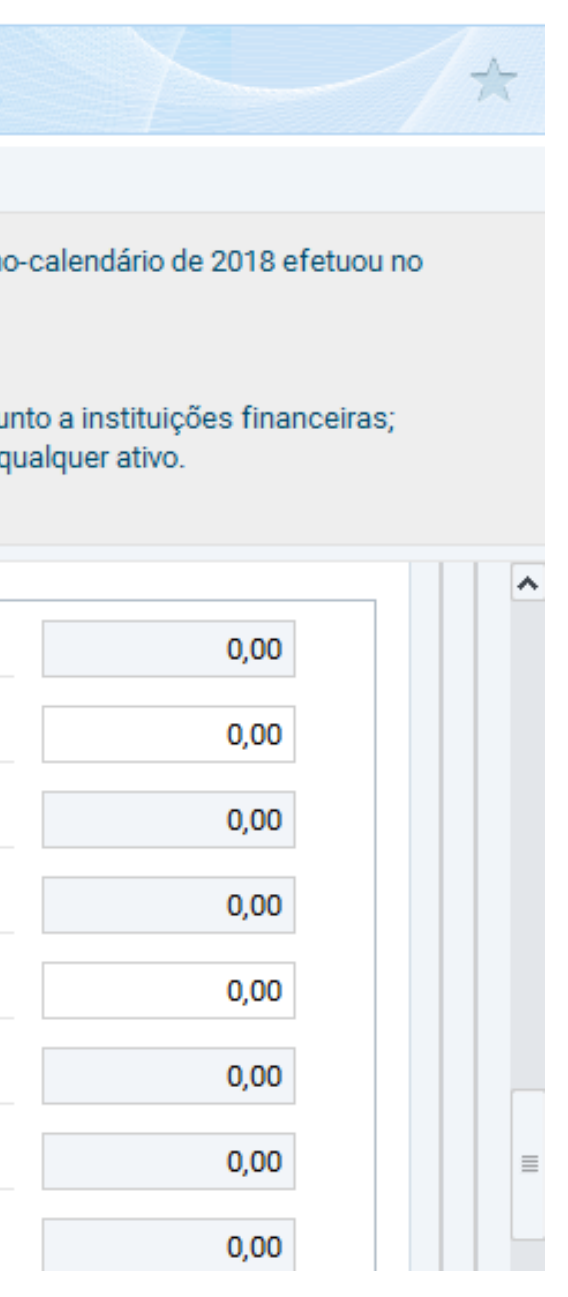

Informe o imposto de renda retido na fonte sobre Day – Trade de 1% (um) e o imposto de renda retido na fonte de 0,005% ( cinco milésimos) sobre o volume das vendas e ajustes.

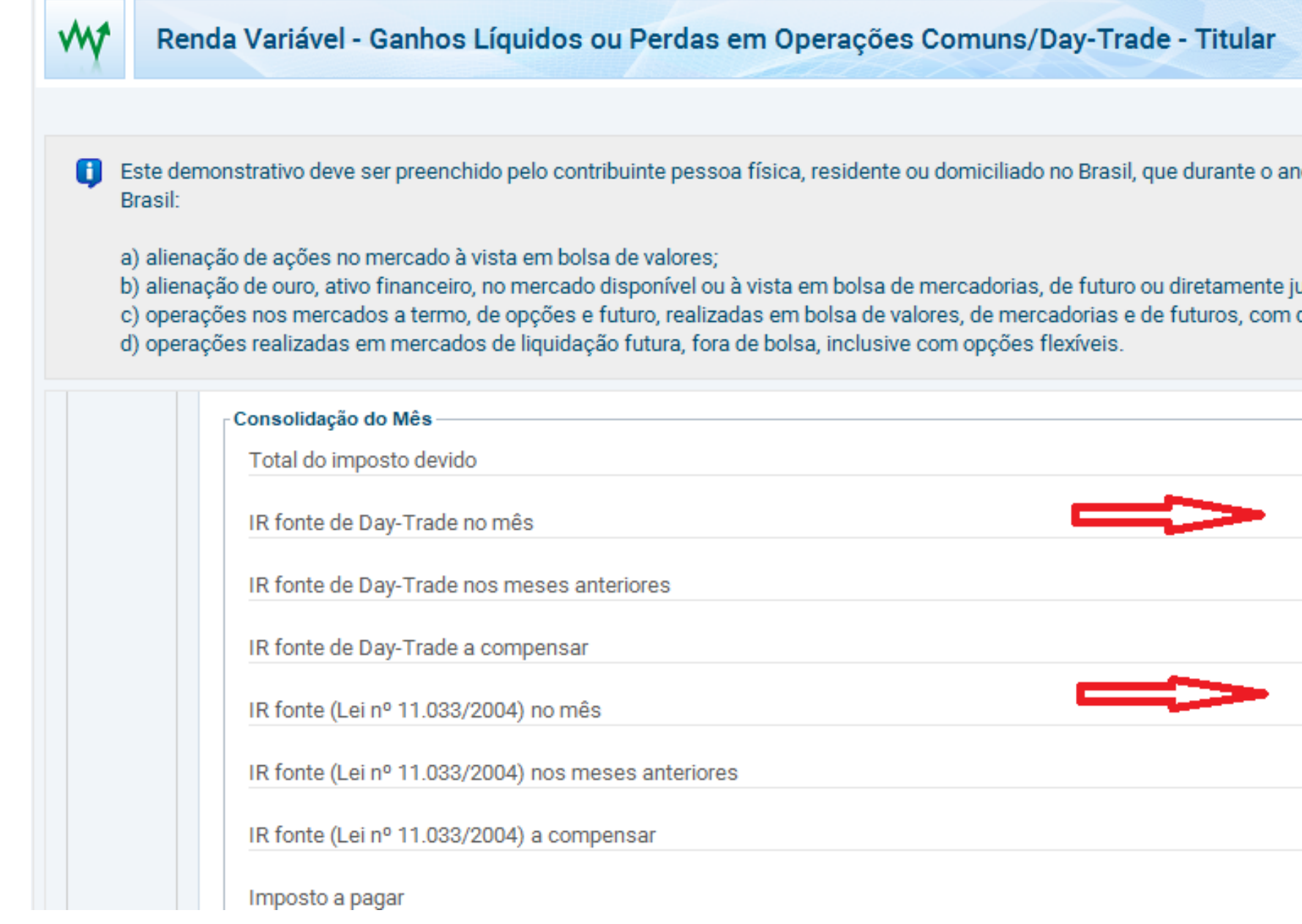

# Rendimentos provenientes da venda de ações, opções e mercado futuro

Figura 02

#### **Ágora Investimentos**

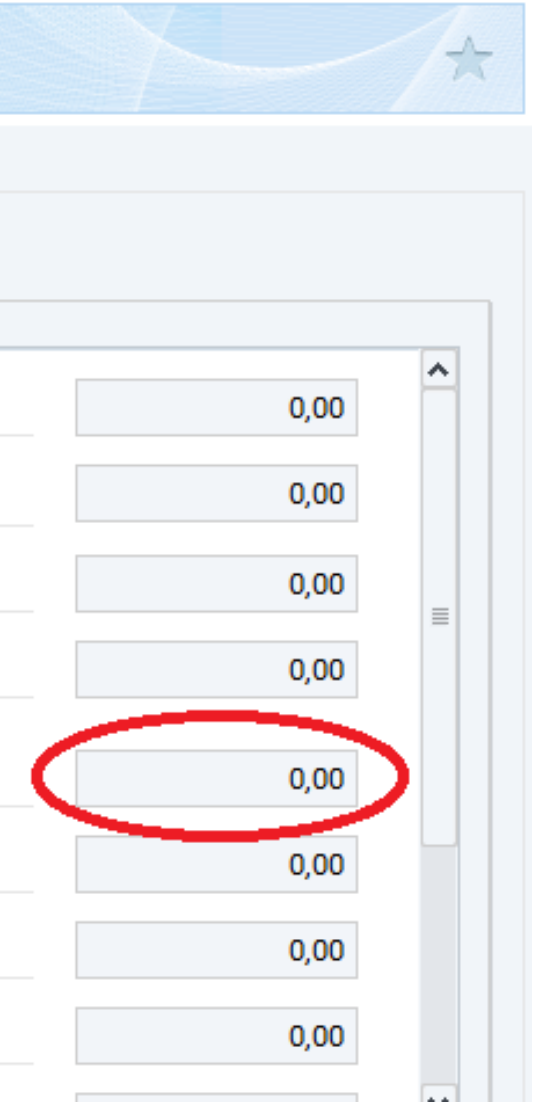

O sistema transportará, automaticamente, o ganho líquido em renda variável (deduzido do imposto devido) para a ficha "Rendimentos Sujeitos à Tributação Definitiva", conforme a figura abaixo.

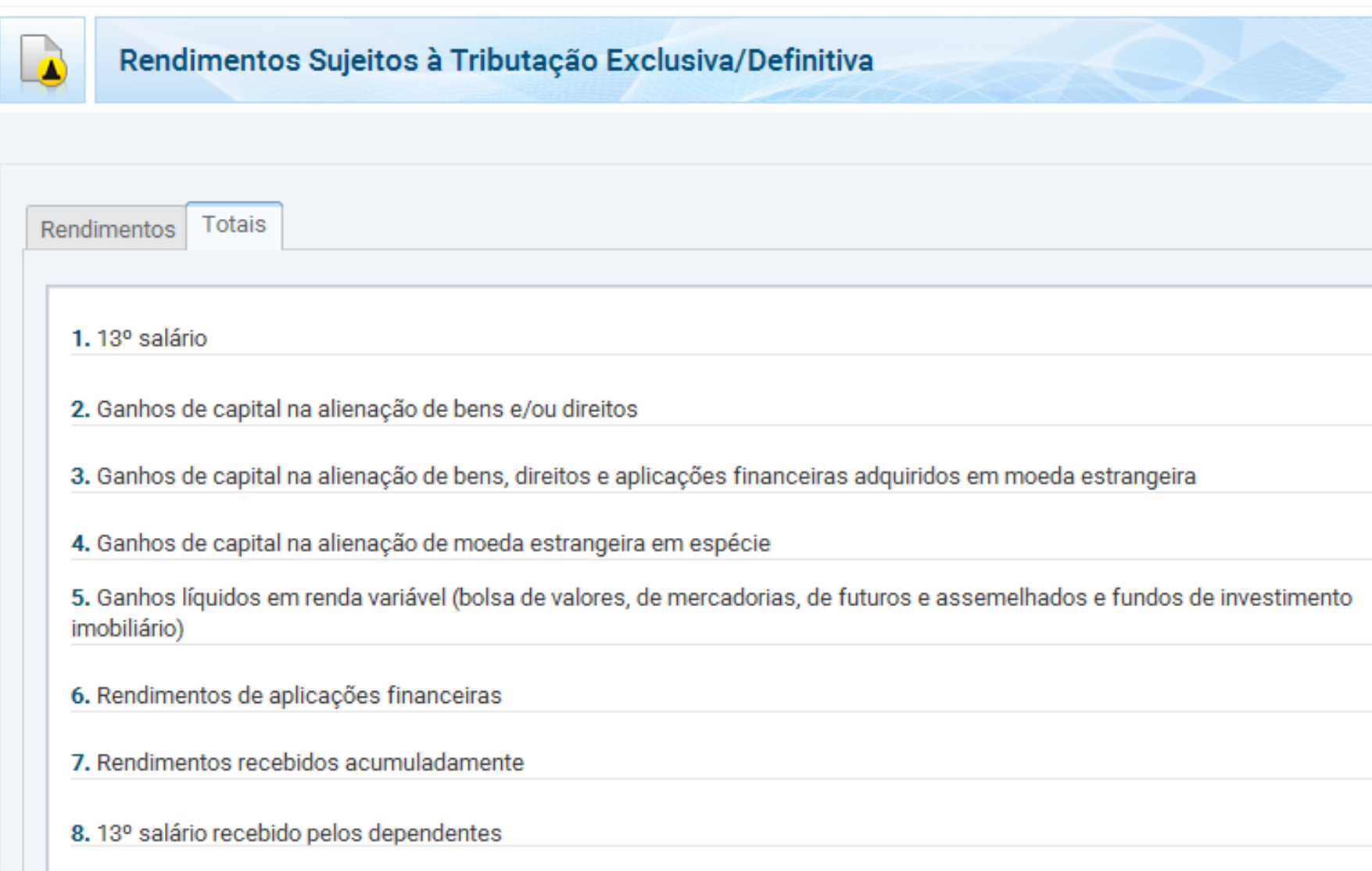

# Rendimentos provenientes da venda de ações, opções e mercado futuro

#### **Ágora Investimentos**

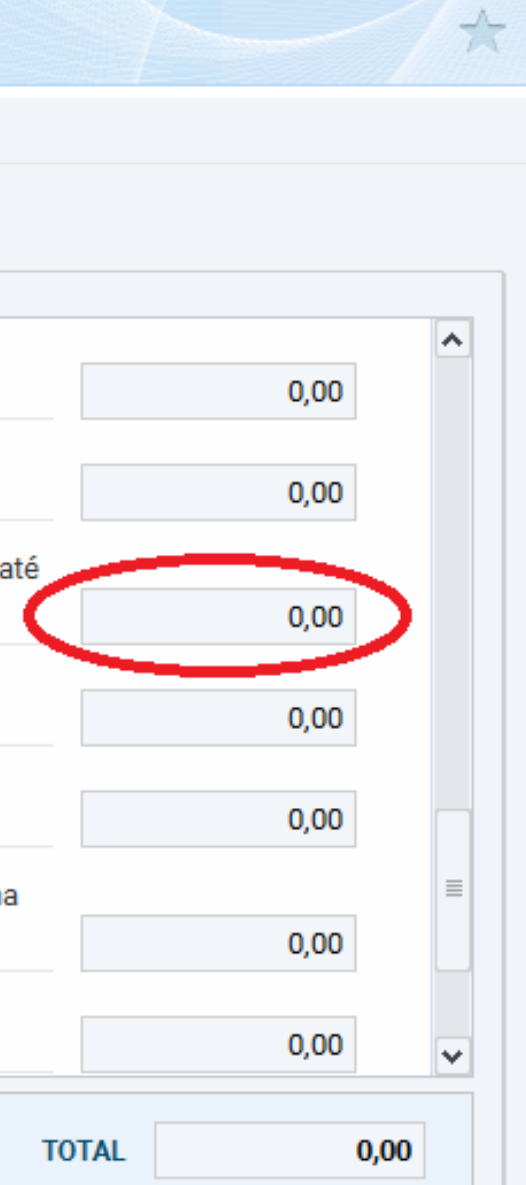

No caso de lucros em operações com ações, cujo valor mensal das vendas seja igual ou inferior a R\$ 20 mil, para o conjunto de ações, você deve preencher a ficha Rendimentos Isentos e Não-Tributáveis.

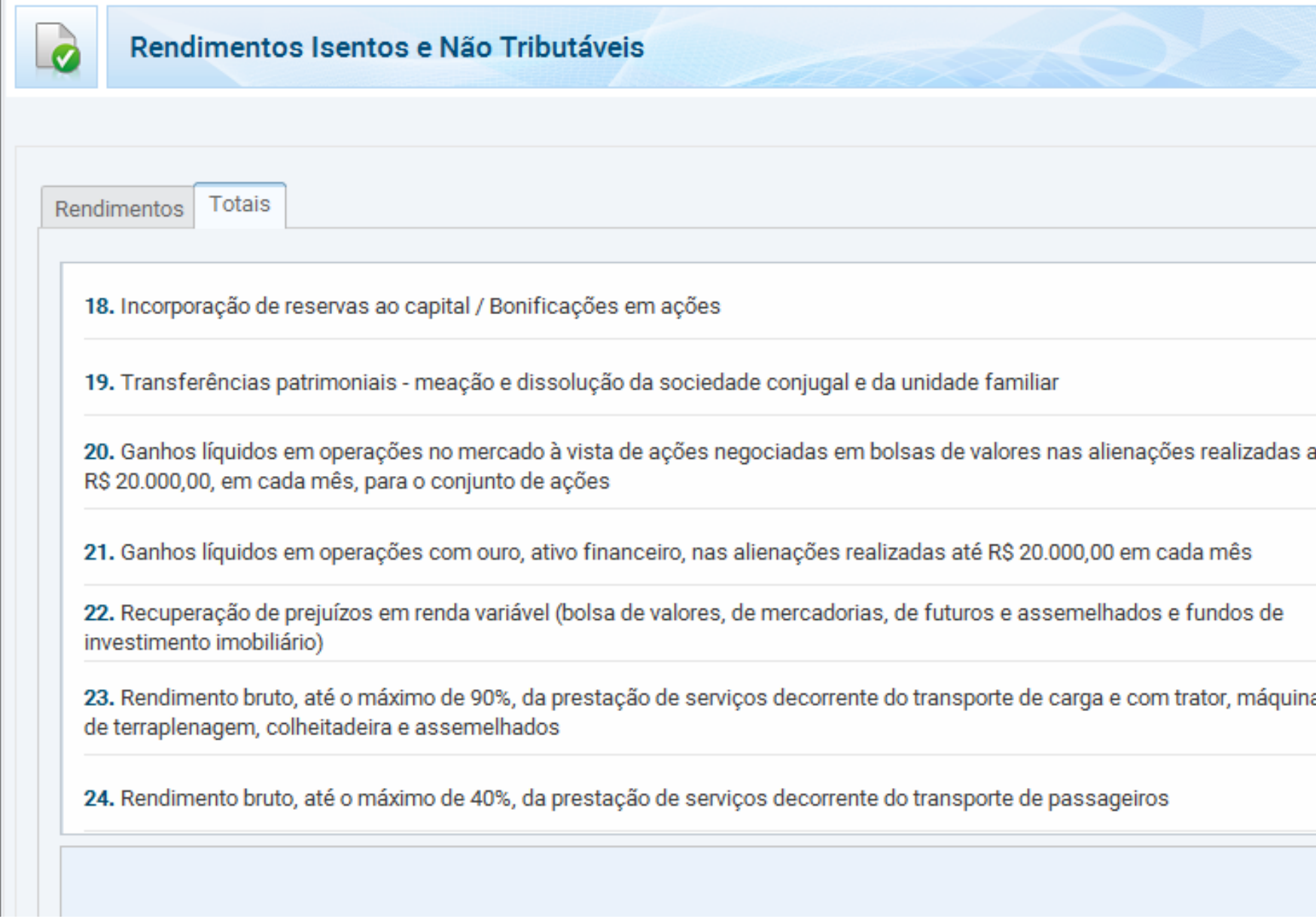

# Rendimentos mensais com ações totalizando um valor abaixo de R\$ 20 mil

Figura 04

#### **Ágora Investimentos**

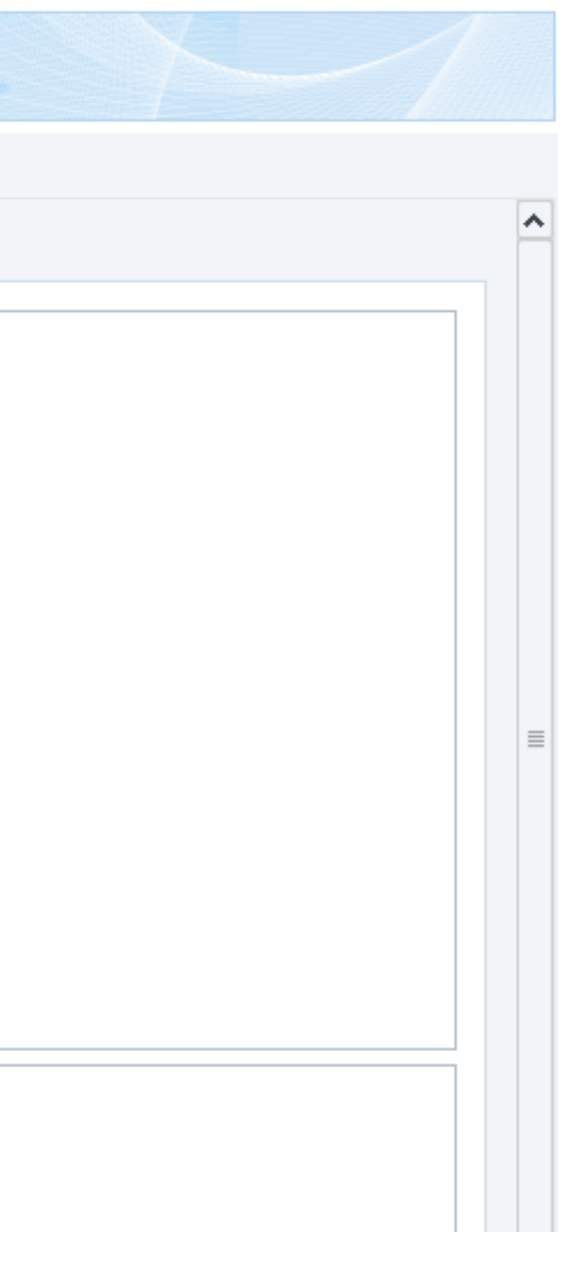

A carteira de ações e outros ativos deve ser incluída na declaração de bens. No caso de ações e opções, cada ativo deve ser incluído separadamente. Os valores a serem informados na situação em 2017 e em 2018 devem corresponder ao valor de aquisição dos ativos, ou seja, devem ser precificados pelo valor de compra.

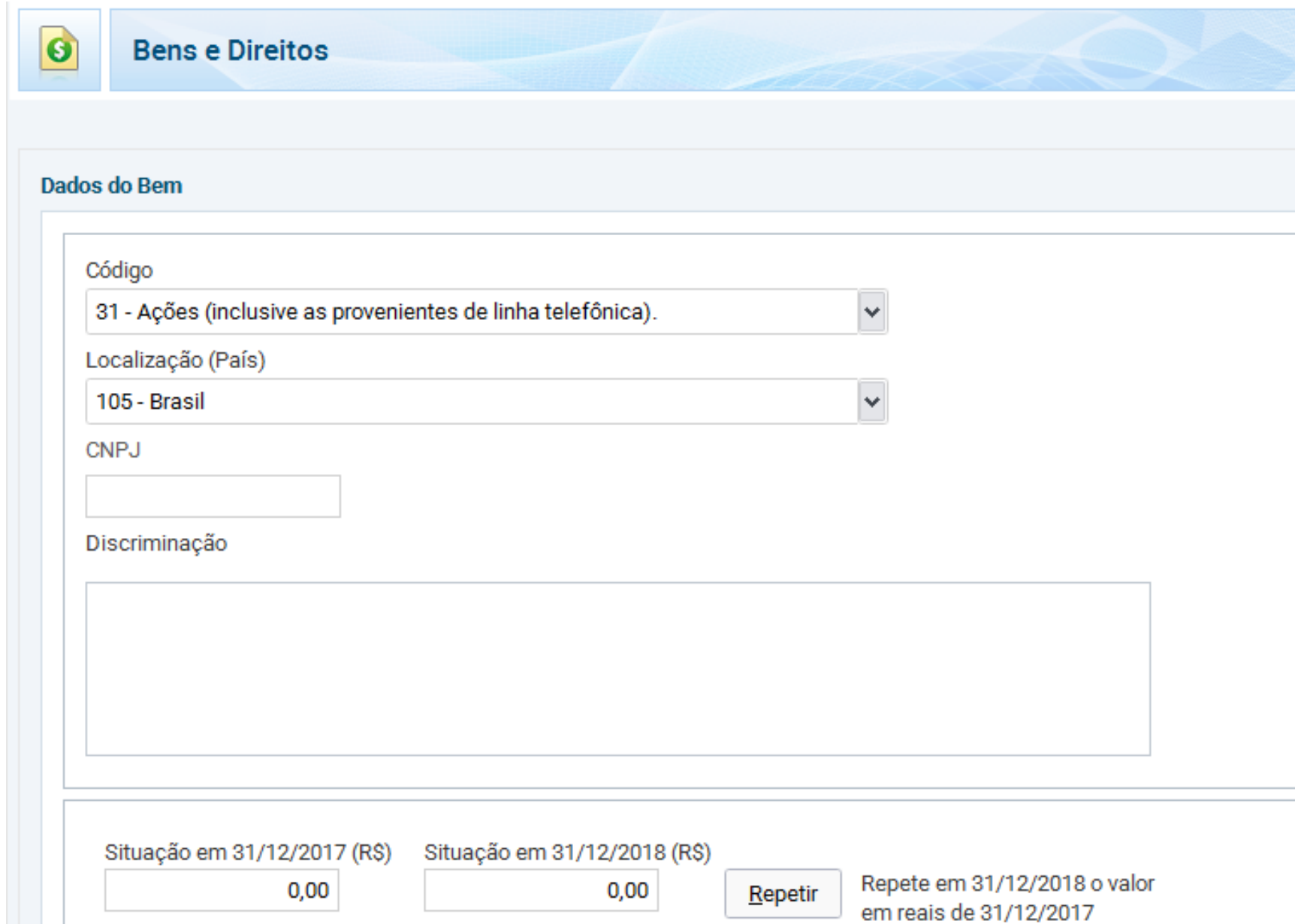

# Carteira de ações e outros ativos

Os valores devem ser declarados na seção Bens e Direitos.

A informação está disponível no comprovante Posição de Custódia.

#### **Ágora Investimentos**

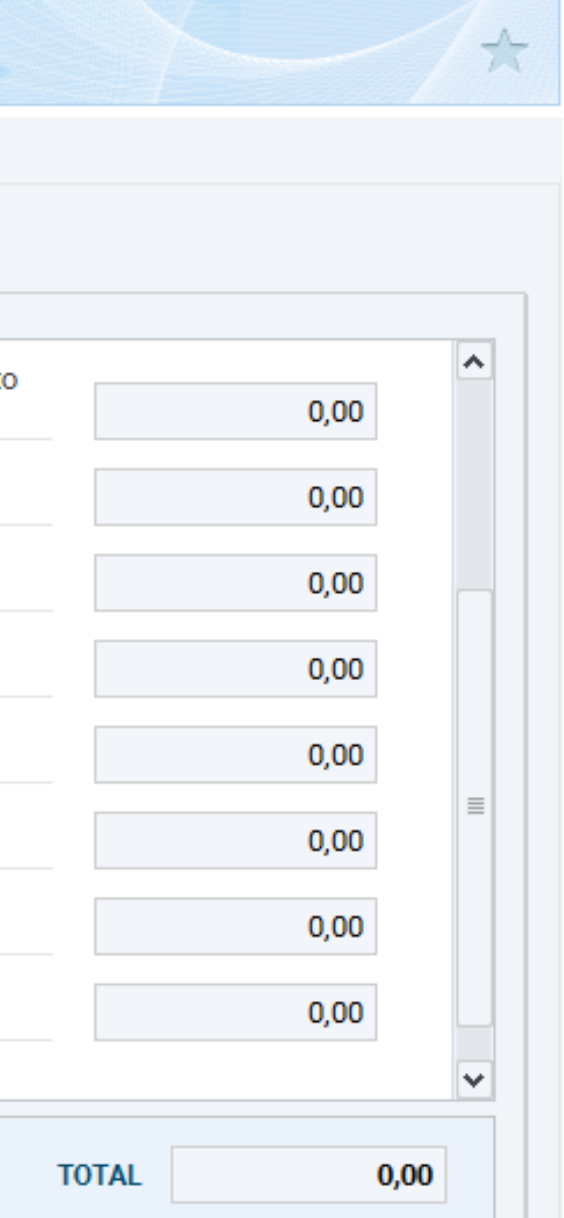

1 – Juros sobre capital próprio ou rendimentos

Os juros sobre capital próprio ou rendimentos, pagos ou creditados a título de remuneração do capital próprio, são tributados exclusivamente na fonte à alíquota de 15%, na data do pagamento ou crédito. O imposto retido não pode ser compensado na Declaração de Ajuste Anual. O recolhimento compete à fonte pagadora.

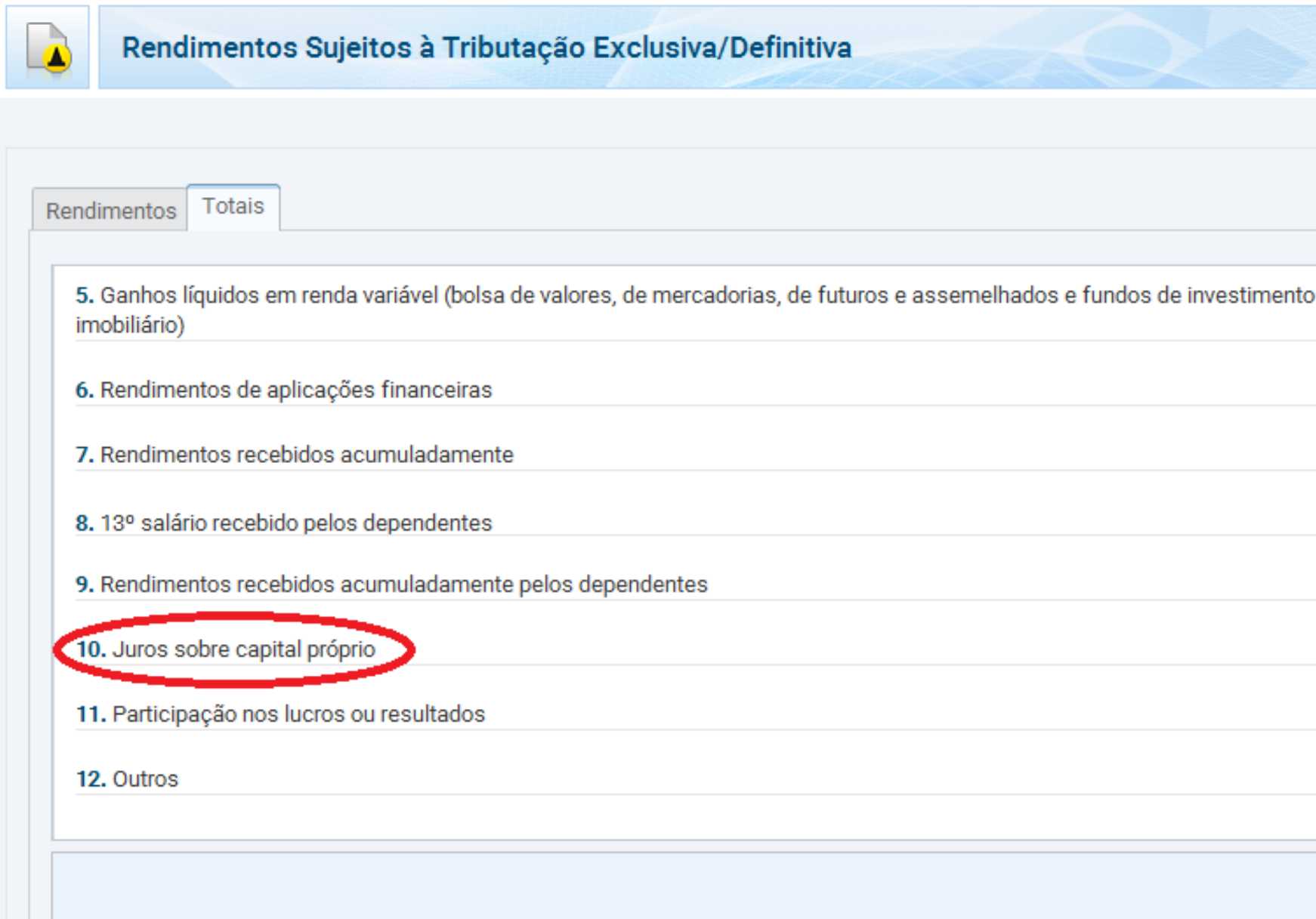

# Proventos recebidos

Os valores devem ser declarados em Rendimentos Sujeitos à Tributação Exclusiva.

A informação está disponível no comprovante Proventos.

#### **Ágora Investimentos**

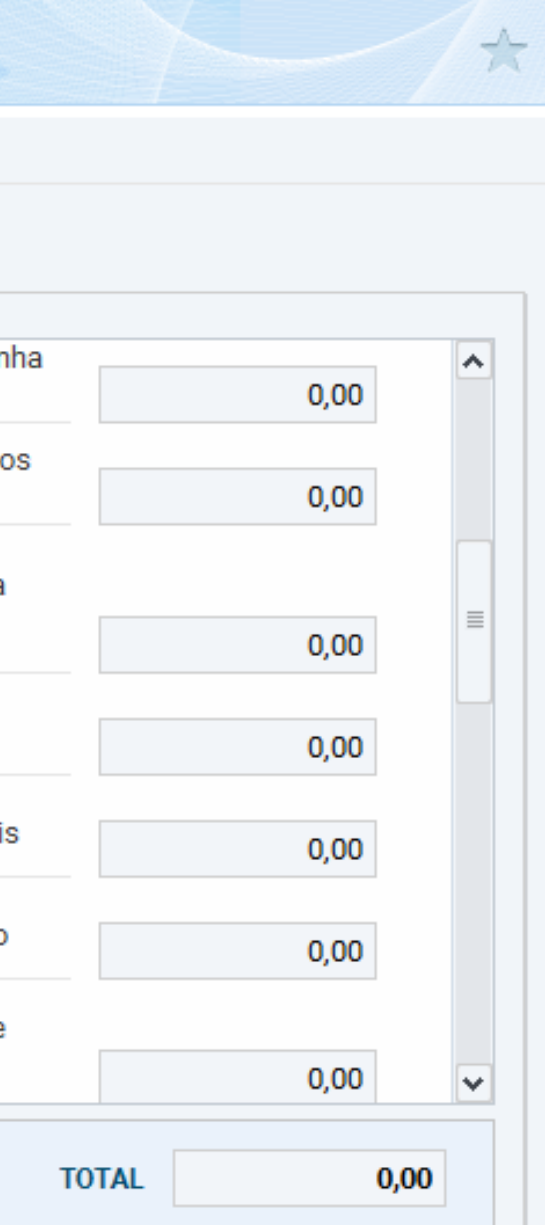

#### 2 - Lucros e dividendos

Para os investidores residentes no Brasil, a alíquota varia segundo a época do pagamento. Os valores pagos ou creditados com base nos resultados apurados a partir de 1996 não estão sujeitos à incidência do Imposto de Renda Retido na Fonte, nem integram a base de cálculo do imposto de renda do beneficiário.

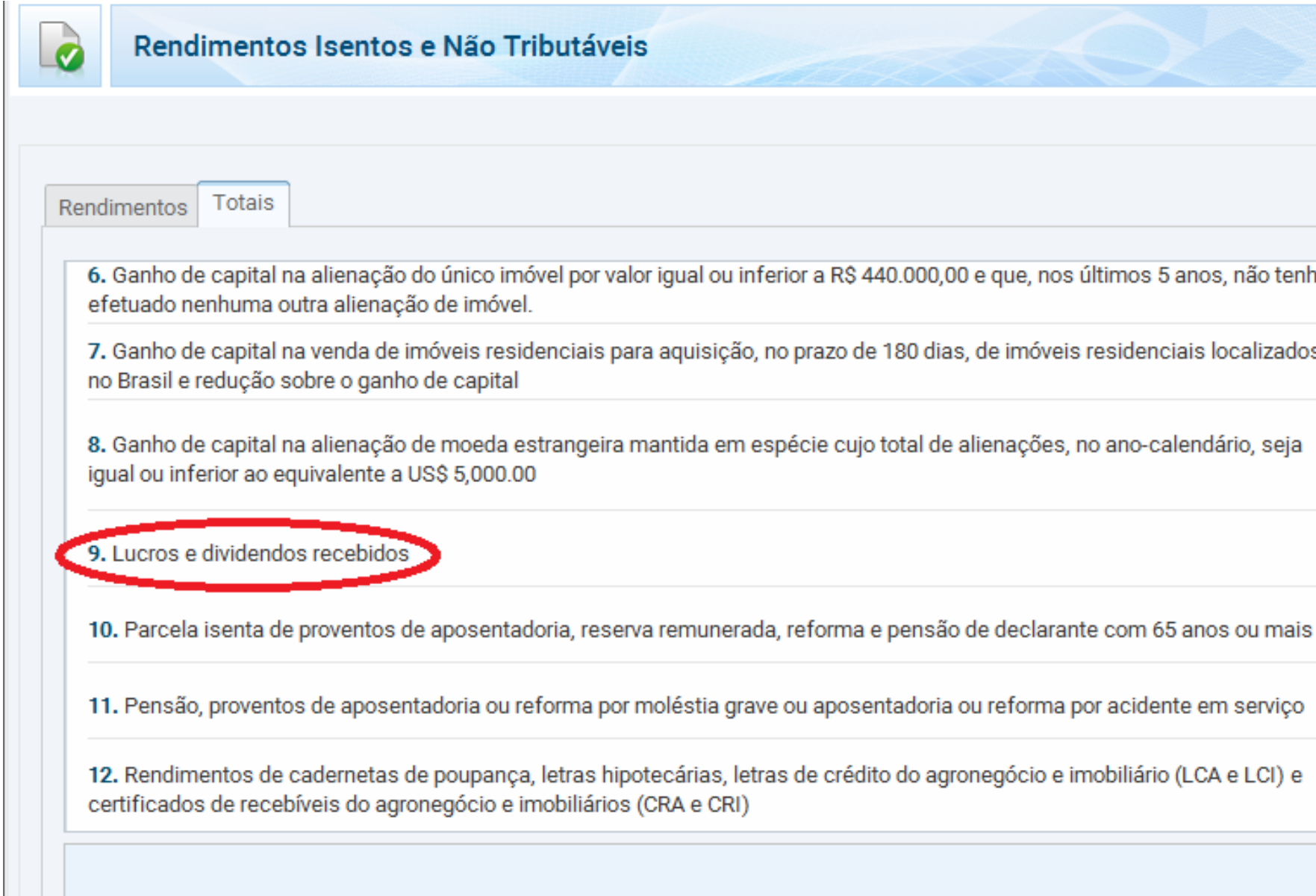

## Proventos recebidos

Os valores devem ser declarados em Declarar em Rendimentos Isentos e Não Tributáveis.

A informação está disponível no comprovante Proventos.

#### **Ágora Investimentos**

Informe o prejuízo mês a mês inserindo o valor com sinal negativo no sistema na parte Renda Variável > Operações.

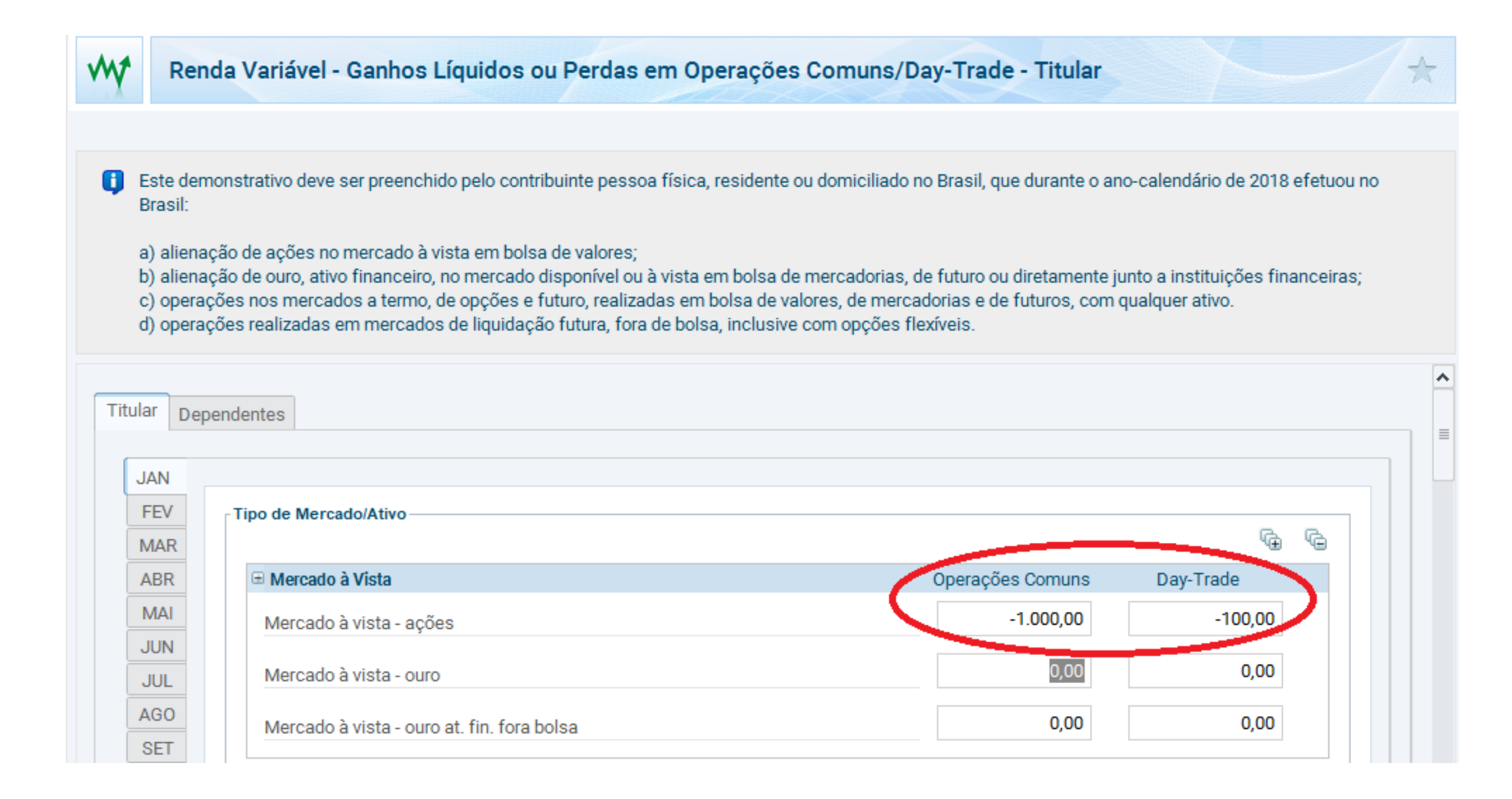

# Declaração de prejuízo

Figura 08